# **Operating Systems**

#### Week 10. Assignment 7 Discussion

Paul Krzyzanowski

Rutgers University

Spring 2015

# File Systems & Everything is a File

- File systems
  - Typically used to store & organize data
  - Implemented over block devices (disks and flash memory)
- "Everything is a file"
  - Evolved through the history of UNIX (& BSD, Plan 9, Linux)
  - Devices appear as files
    - Names in the file system name space
    - inode contains major & minor device number
    - Requests are sent to the device driver

#### Pseudo devices and files

- Device files can refer to software drivers
  - No underlying device

/dev/zero – read an infinite # of 0 bytes/dev/random – return random bytes

- File systems can be software drivers too
  - No underlying block device
  - File system driver under VFS presents something that looks like a file system
  - Example:

/proc – process file system: get kernel & process information

### File Systems as a Name Space

- File system name space is a powerful abstraction
  - Easy to understand: users & programs know how to browse, read, and write files
  - Easy to work with: GUI tools, command-line utilities, scripts, and programming language interfaces
- Example
  - Change the maximum # of file handles the kernel will allocate echo 8192 > /proc/sys/fs/file-max
  - Look at the computer's name cat /proc/sys/kernel/hostname
  - Change it

echo myname.pk.org > /proc/sys/kernel/hostname

– No need for extra commands or system calls!

# FUSE: Filesystem in USErspace

#### FUSE enables a file system to run as a normal user process

- FUSE file system module
  - Conduit to pass data between VFS and the user process that implements the file system

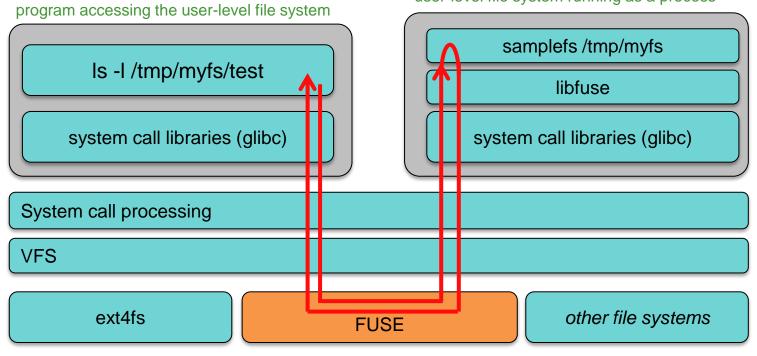

user-level file system running as a process

# Getting information

FUSE is maintained at fuse.sourceforge.net

- Source code
- Documentation
- Examples

# **FUSE components**

- The program that implements the file system links with the FUSE library (libfuse)
- FUSE consists of:
  - Kernel module (fuse.ko)
    - File system module (fusefs) and character device (/dev/fuse)
  - User-space library (libfuse.so)
  - Mount utility (fusermount) to mount the file system onto the namespace
- Your user-level file system is linked with the FUSE library (libfuse.so)

# How it works (at the simplest level!)

- FUSE kernel module
  - Redirects VFS calls to the user-level library via the /dev/fuse character device
- The main program in your file system (fuse\_main):
  - Parses arguments and calls fuse\_mount()
  - Opens /dev/fuse
    - Each process that opens /dev/fuse gets a different file descriptor
  - Reads VFS file system calls from /dev/fuse
  - Calls file system functions stored in fuse\_operations struct
    - These are functions you write to implement the file system
  - Results written back to /dev/fuse via the file descriptor

## The life of a user-level file system

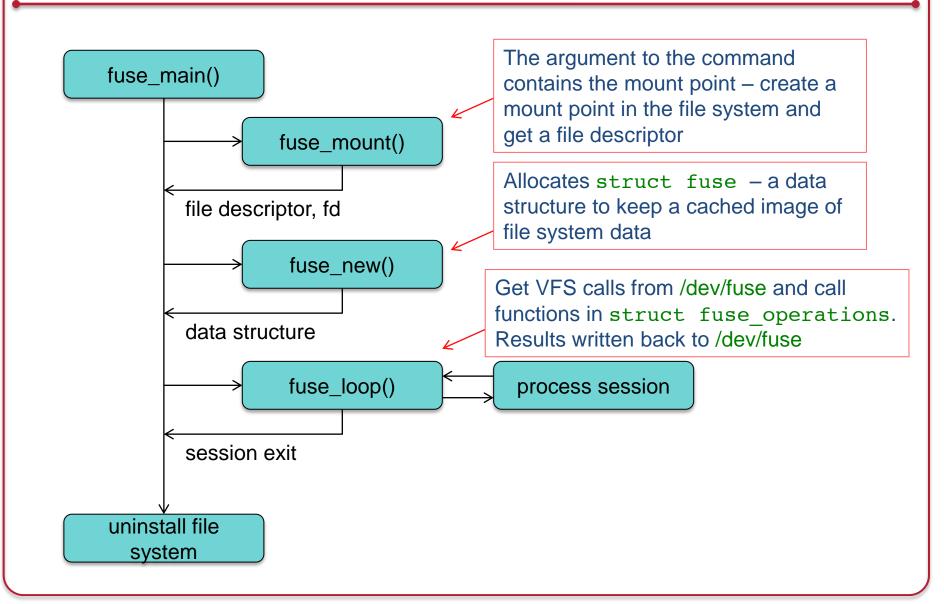

# **FUSE Operations**

- Defined in struct fuse\_operations
  - Not all of these need to be implemented depends on what the file system needs to do
  - This is a high-level overview & not a complete list Read the documentation!
- Operations: file system
  - void \*(\*init) (struct fuse\_conn\_info \*conn);
    - Initialize your file system
  - int (\*statfs) (const char \*, struct statvfs \*);
    - Provide file system statistics
  - void (\*destroy) (void \*);
    - Clean up your file system free any allocated data

#### File & Directory create/move/delete

- int (\*mknod) (const char \*, mode\_t, dev\_t);
  - Create a file node (device file or named pipe)
- int (\*mkdir) (const char \*, mode\_t);
  - Create a directory
- int (\*unlink) (const char \*);
  - Remove a file
- int (\*rmdir) (const char \*);
  - Remove a directory
- int (\*symlink) (const char \*, const char \*);
  - Create a symbolic link (pointer to a file or directory)
- int (\*rename) (const char \*, const char \*);
  - Rename a file or directory
- int (\*link) (const char \*, const char \*);
  - Create a hard link to a file (alias)

#### **Directory data operations**

- int (\*opendir) (const char \*, struct fuse\_file\_info \*);
  - Open directory
  - Unless the 'default\_permissions' mount option is given, this method should check if opendir is permitted for this directory
  - opendir may return an arbitrary filehandle in the fuse\_file\_info structure
    - This will be passed to *readdir*, *closedir* and *fsyncdir*.
- int (\*readdir) (const char \*, void \*, fuse\_fill\_dir\_t, off\_t,
   struct fuse\_file\_info \*);
  - Read directory
- int (\*releasedir) (const char \*, struct fuse\_file\_info \*);
  - Release directory
- int (\*fsyncdir) (const char \*, int, struct fuse\_file\_info \*);
  - Synchronize directory contents

#### File attribute operations

- int (\*getattr) (const char \*, struct stat \*);

• Get file attributes

```
- int (*setxattr) (const char *, const char *, const char *, size_t, int);
```

- Set extended attributes
- int (\*getxattr) (const char\*, const char\*, char\*, size\_t);
  - Get extended attributes
- int (\*listxattr) (const char \*, char \*, size\_t);
  - · List extended attributes
- int (\*removexattr) (const char \*, const char \*);
  - Remove extended attributes
- int (\*readlink) (const char \*, char \*, size\_t);
  - Read the target of a symbolic link
- int (\*chmod) (const char \*, mode\_t);
  - · Change the permission bits of a file
- int (\*chown) (const char \*, uid\_t, gid\_t);
  - Change the owner and group of a file

#### File operations

- int (\*open) (const char \*, struct fuse\_file\_info \*);
  - Open a file
- int (\*flush) (const char \*, struct fuse\_file\_info \*);
  - Flush any cached data for an open file
  - Called when a file is closed
- int (\*fsync) (const char \*, int, struct fuse\_file\_info \*);
  - Synchronize file contents
- int (\*create) (const char \*, mode\_t, struct fuse\_file\_info \*);
  - Create and open a file. If the file does not exist, first create it with the specified mode, and then open it.

#### File data operations

- int (\*truncate) (const char \*, off\_t);
  - Change the file size to a given offset
- int (\*read) (const char \*, char \*, size\_t, off\_t, struct fuse\_file\_info \*);
  - Read bytes of data from an open file

• Write bytes of data to an open file

- int (\*flush) (const char \*, struct fuse\_file\_info \*);

- Flush any cached data for an open file
- Called when a file is closed

## **Assignment 7 Overview**

- Create a user-level math file system (mathfs)
   Runs via FUSE
- The root of mathfs comprises seven directories
- Each directory represents a mathematical function:
  - 1. /factor Computes the prime factors of a number.
  - 2. /fib Computes the first n fibonacci numbers.
  - 3. /add Adds two numbers
  - 4. /sub Subtracts two numbers.
  - 5. /mul Multiplies two numbers.
  - 6. /div Divides two numbers.
  - 7. /exp Raises a number to a given exponent.

# **Assignment 7 Overview**

- Suppose you mount your file system on /tmp/math
  - Create a directory /tmp/math: mkdir /tmp/math
  - Run the program, giving it the mount point: ./mathfs /tmp/math
- The command

```
cat /tmp/math/factor/12782
will produce the prime factors of 12782:
2
7
11
```

```
83
```

• The command

```
cat /tmp/math/add/6/4
will produce the sum of 6+4
10
```

## First, run the demo: get it

Before starting the assignment, be sure that you can use FUSE and run the "hello, world" demo

- See fuse.sourceforge.net

## Running the demo: compile it

- The "hello, world" file system is < 100 lines long
- Download hello.c
  - http://fuse.sourceforge.net/helloworld.html
- Compile it:

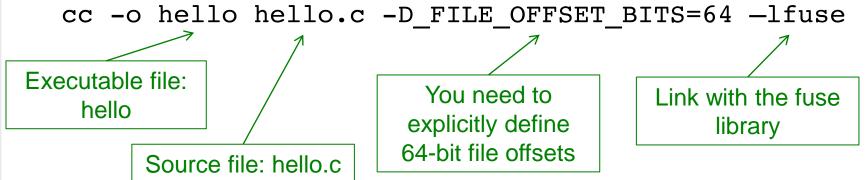

# Running the demo: run it

- Create a mount point: any directory mkdir hitest
- Run the hello file system, telling it to use hitest as the mount point
  - ./hello hitest
- hello runs in the background
  - Be aware of this when debugging your program!
  - You have to remember to *unmount* the file system when done!
    - ./fusermount -u hitest

# Running the demo: test it

We now have the file system running. Test it out:

```
$ ls -l hitest
```

total 0

-r--r-- 1 root root 13 Dec 31 1969 hello

There's just one file in there called hello. Let's look at it:

```
$ cat hitest/hello
```

Hello World!

It doesn't do much but it works!

We can see the process hello is still running

```
$ ps x |grep hello
```

15806 ? Ssl 0:00 ./hello hitest

## Running the demo: stop it

When we're done, unmount the file system

This causes the process to exit

# Running the demo: debugging

Running *hello* with a -d flag enables debug logging

- \$ ./hello hitest -d < this is our mount point</pre>
- Use another window for typing commands since log output goes to the screen
- Great way to see what functions are being called

1s calls:

- getxattr (not implemented)
- readdir
- releasedir

cat hello calls:

- lookup
- open
- read
- getattr
- *flush* (not implemented)
- release

### **Minimal implementation**

- FUSER passes in dozens of VFS functions
- You don't need to implement those you don't use
- The "Hello, World!" demo implements only four!

```
static struct fuse_operations hello_oper = {
    .getattr = hello_getattr,
    .readdir = hello_readdir,
    .open = hello_open,
    .read = hello_read,
};
```

#### Minimal implementation

- Some implementations can be hard-coded
  - Everything in the "Hello, World!" demo is
  - Example, readdir returns a directory listing
    - The demo supports only one directory with one file

```
static const char *hello_path = "/hello";
static int hello_readdir(const char *path, void *buf,
        fuse_fill_dir_t filler, off_t offset, struct fuse_file_info *fi)
{
    (void) offset;
    (void) fi;
    if (strcmp(path, "/") != 0)
        return -ENOENT;
    filler(buf, ".", NULL, 0);
    filler(buf, "..", NULL, 0);
    filler(buf, hello_path + 1, NULL, 0);
    return 0;
}
```

# **Assignment 7 Implementation**

Implement & debug each of the 7 math functions

- Make sure they work before plugging them into the file system
- Handle ALL errors: overflow, divide by 0, bad data
- You can always return an error message but don't die!

## **Assignment 7 Implementation**

- Then, create a basic file system that doesn't implement the operations but parses pathnames & returns dummy data
- At a minimum, you will need to implement
  - getattr: get attribute of a file; don't bother with timestamps
  - readdir
    - At the top level, you should show these directories
      - factor fib add sub mul div exp
    - Within each directory, you should show just one directory
      - doc: contains usage info for that function
  - open
    - Parses the pathname to get the operation & numbers and produce the results

# **Assignment 7 Implementation**

• Finally, tie the implementation of the functions into the file system and test everything!

# The End